## **BAB V**

# **IMPLEMENTASI DAN PENGUJIAN SISTEM**

### **5.1 HASIL IMPLEMENTASI**

Pada bab ini, penulis menampilkan hasil implementasi atau pembuatan sistem yang telah dianalisa dan dirancang sebelumnya. Hasil implementasi dibagi menjadi dua bagian yaitu input dan output dari sistem. Berikut adalah hasil implementasinya :

#### **5.1.1 Implementasi Admin**

Impelementasi input admin merupakan gambaran semua halaman input yang hanya dapat diakses oleh admin. Adapun halaman-halaman input yang dapat diakses admin adalah sebagai berikut :

### 1. Halaman *Login*

Halaman login merupakan halaman utama yang diakses oleh admin. Pada halaman ini, admin harus memasukkan *username* dan *password* yang telah ditentukan dalam sistem sebelumnya.

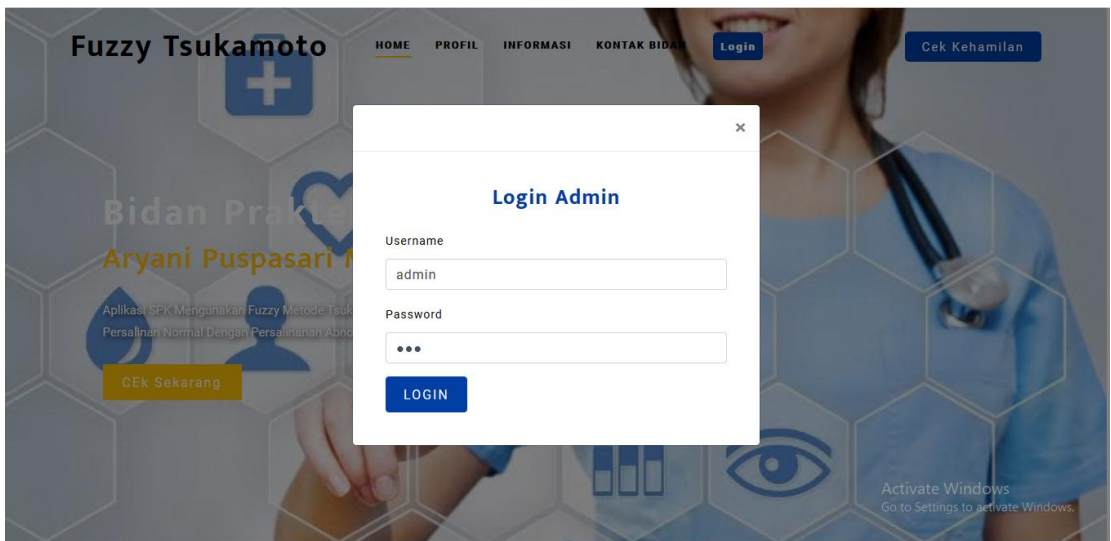

**Gambar 5.1 Halaman** *Login*

2. Halaman *Input* Admin

Halaman ini ditampilkan oleh sistem untuk mengedit data admin

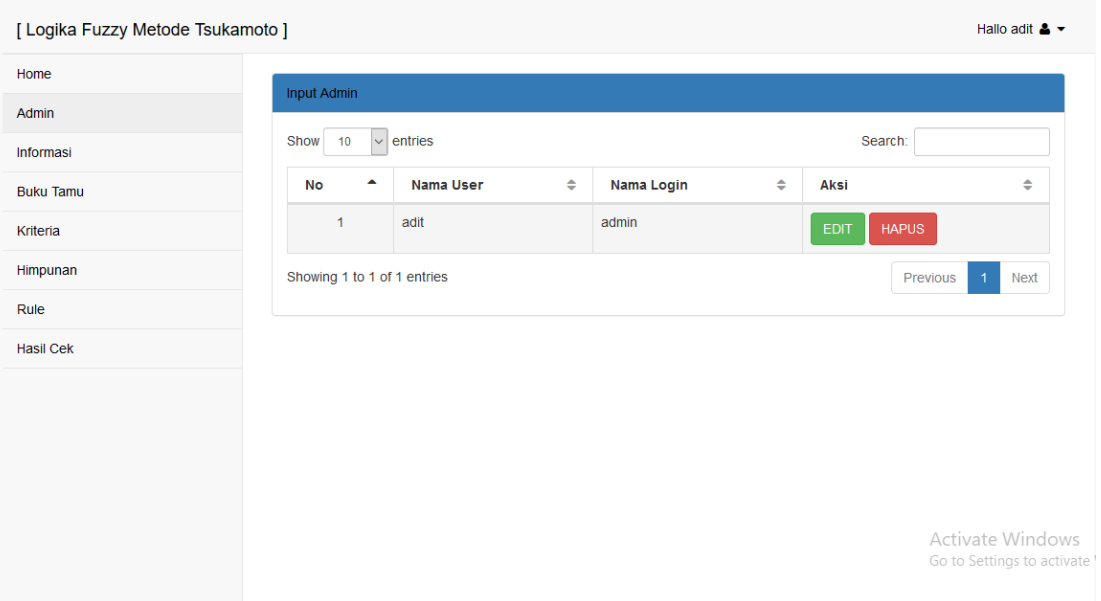

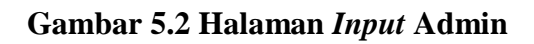

3. Halaman Tambah, Ubah dan Edit Informasi

Halaman ini ditampilkan oleh sistem jika admin ingin menginput informasi atau mengedit informasi.

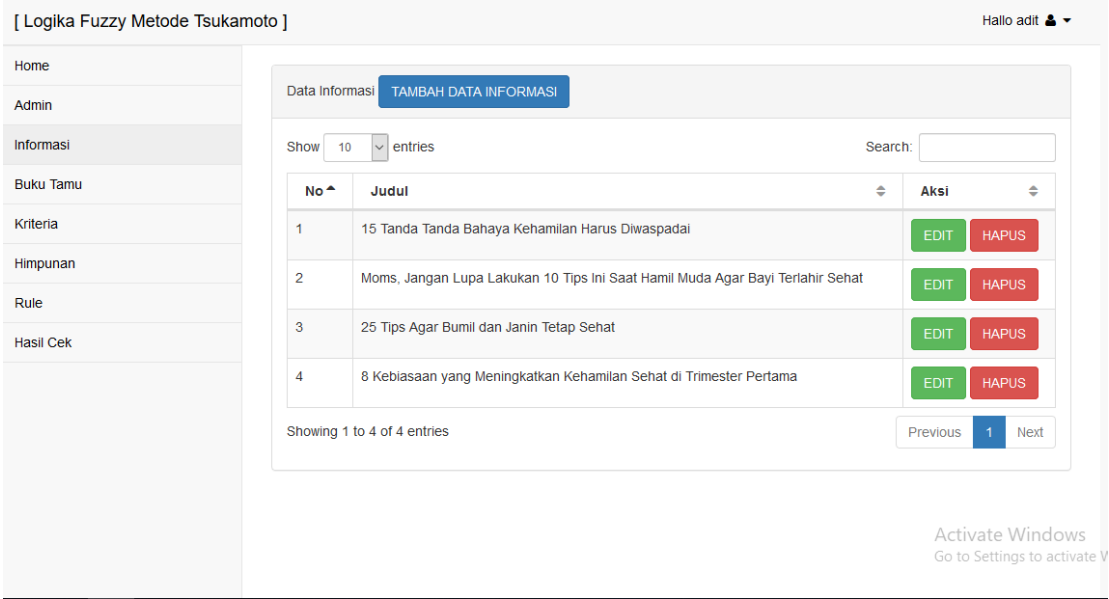

**Gambar 5.3 Halaman** *Input* **dan Edit Informasi**

# 4. Halaman Hapus Buku Tamu

Halaman ini ditampilkan oleh sistem jika admin ingin mengubah data dan menghapus komen yang diinputkan dari pengunjung.

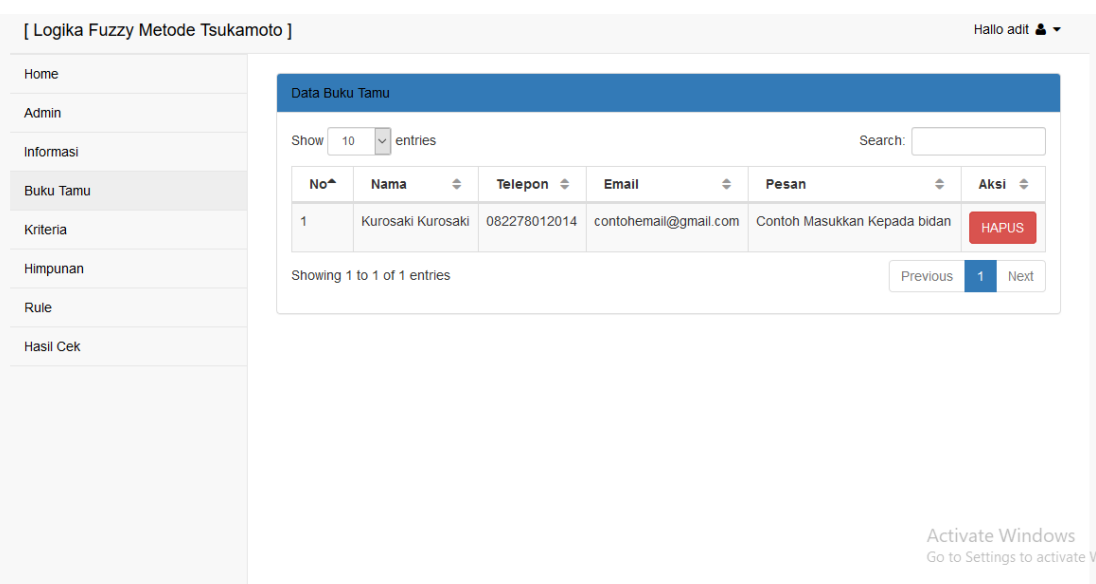

# **Gambar 5.4 Halaman Buku Tamu**

5. Halaman Input, Edit dan Hapus Kriteria

Halaman ini ditampilkan oleh sistem jika admin ingin menambah, menghapus dan mengubah data kriteria.

| [ Logika Fuzzy Metode Tsukamoto ] |                             |   |                     |               |              |               |                             | Hallo adit $\triangle$ $\sim$                |
|-----------------------------------|-----------------------------|---|---------------------|---------------|--------------|---------------|-----------------------------|----------------------------------------------|
| Home                              |                             |   |                     |               |              |               |                             |                                              |
| Admin                             | Input Kriteria              |   |                     |               |              |               |                             |                                              |
| Informasi                         | Show<br>10                  |   | $\vee$ entries      |               |              |               | Search:                     |                                              |
| <b>Buku Tamu</b>                  | <b>No</b>                   | ▲ | Nama Kriteria       | $\Rightarrow$ | <b>Satus</b> | $\Rightarrow$ | Aksi                        | $\Rightarrow$                                |
| Kriteria                          | $\mathbf{1}$                |   | Usia Ibu            |               | т            |               | <b>HAPUS</b><br><b>EDIT</b> |                                              |
| Himpunan                          | $\overline{2}$              |   | Usia Kandungan      |               | т            |               | <b>HAPUS</b><br><b>EDIT</b> |                                              |
| Rule                              | 3                           |   | <b>Tinggi Badan</b> |               | T            |               |                             |                                              |
| <b>Hasil Cek</b>                  |                             |   |                     |               |              |               | <b>HAPUS</b><br><b>EDIT</b> |                                              |
|                                   | $\overline{4}$              |   | Gravida             |               | T            |               | <b>HAPUS</b><br><b>EDIT</b> |                                              |
|                                   | 5                           |   | Jarak Persalinan    |               | T            |               | <b>HAPUS</b><br><b>EDIT</b> |                                              |
|                                   | 6                           |   | Persalinan          |               | Y            |               | <b>HAPUS</b><br><b>EDIT</b> |                                              |
|                                   | Showing 1 to 6 of 6 entries |   |                     |               |              |               | <b>Previous</b>             | ate Wextdows<br>Go to Settings to activate \ |

**Gambar 5.5 Halaman Edit Kriteria**

# 6**.** Halaman Input, Edit dan Hapus Data Himpunan

Halaman ini ditampilkan oleh sistem jika admin ingin mengedit nilai kriteria dan menghapus kriteria.

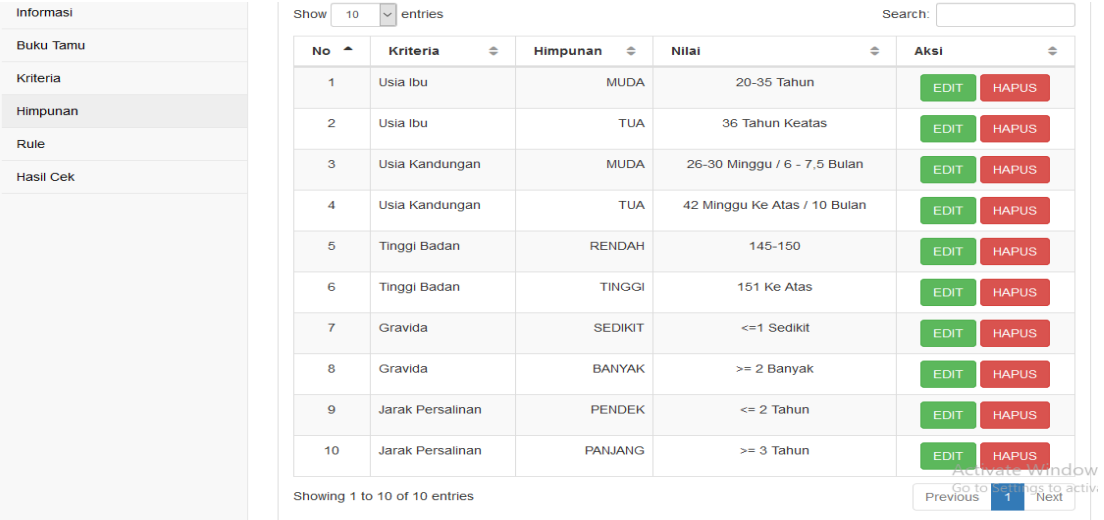

### **Gambar 5.6 Halaman Input, Edit dan Hapus Data Himpunan**

# 7. Halaman Rule Kriteria

Halaman rule berisi data yang terdiri dari Usia Ibu Hamil, Usia Kandungan, Tinggi Badan, Gravida (Jumlah anak), dan Jarak Persalinan. Menggunakan metode *fuzzy tsukamoto* untuk menentuka kehamilan normal dan *abnormal (Caesar)*.

| [ Logika Fuzzy Metode Tsukamoto ] |                               |                             |                               |                                   |                                              |                                          | Hallo adit $\triangle$ $\rightarrow$ |  |  |  |
|-----------------------------------|-------------------------------|-----------------------------|-------------------------------|-----------------------------------|----------------------------------------------|------------------------------------------|--------------------------------------|--|--|--|
| Home                              | Data Rule                     |                             |                               |                                   |                                              |                                          |                                      |  |  |  |
| Admin                             |                               |                             |                               |                                   |                                              |                                          |                                      |  |  |  |
| Informasi                         | Rule                          | Derajat<br>Usia Ibu         | Derajat<br>Usia Kandungan     | Derajat<br>Tinggi Badan           | Derajat<br>Gravida                           | Derajat<br><b>Jarak Persalinan</b>       | Hasil                                |  |  |  |
| <b>Buku Tamu</b><br>Kriteria      | Rule<br>1                     | Jika Usia Ibu<br>Hamil Tua  | dan Usia<br>Kandungan Tua     | dan Tinggi<br><b>Badan Rendah</b> | dan Jumlah<br>Anak(GRAVIDA)<br><b>Banyak</b> | dan Jarak<br>Persalinan<br><b>Pendek</b> | Maka<br>Persalinan<br>Caesar         |  |  |  |
| Himpunan<br>Rule                  | <b>Rule</b><br>$\overline{2}$ | Jika Usia Ibu<br>Hamil Muda | dan Usia<br>Kandungan Tua     | dan Tinggi<br><b>Badan Rendah</b> | dan Jumlah<br>Anak(GRAVIDA) Sedikit          | dan Jarak<br>Persalinan<br><b>Pendek</b> | Maka<br>Persalinan<br>Caesar         |  |  |  |
| Hasil Cek                         | Rule<br>3                     | Jika Usia Ibu<br>Hamil Tua  | dan Usia<br>Kandungan<br>Muda | dan Tinggi<br><b>Badan Tinggi</b> | dan Jumlah<br>Anak(GRAVIDA) Sedikit          | dan Jarak<br>Persalinan Jauh             | Maka<br>Persalinan<br><b>Normal</b>  |  |  |  |
|                                   | Rule<br>4                     | Jika Usia Ibu<br>Hamil Muda | dan Usia<br>Kandungan<br>Muda | dan Tinggi<br><b>Badan Rendah</b> | dan Jumlah<br>Anak(GRAVIDA) Sedikit          | dan Jarak<br>Persalinan<br><b>Pendek</b> | Maka<br>Persalinan<br>Caesar         |  |  |  |

**Gambar 5.7 Halaman Rule** 

## 8. Halaman Hasil Cek

Halaman ini ditampilkan oleh sistem dari nilai yang telah diinputkan oleh cek kehamilan. Data akan tampil di halaman hasil cek.

| [ Logika Fuzzy Metode Tsukamoto ]<br>Hallo adit $\triangle \sim$ |                  |                        |                           |                       |                                    |                              |                  |                   |                         |              |
|------------------------------------------------------------------|------------------|------------------------|---------------------------|-----------------------|------------------------------------|------------------------------|------------------|-------------------|-------------------------|--------------|
| Home                                                             | <b>Hasil Cek</b> |                        |                           |                       |                                    |                              |                  |                   |                         |              |
| Admin                                                            |                  |                        |                           |                       |                                    |                              |                  |                   |                         |              |
| Informasi                                                        | Show             | $\vee$ entries<br>10   | Search:                   |                       |                                    |                              |                  |                   |                         |              |
| <b>Buku Tamu</b>                                                 | <b>No</b>        | Tanggal                | Nama No                   | <b>Usia</b><br>Ibu    | <b>Usia</b><br>Kandungan           | Tinggi                       | Gravida          | Jarak             |                         |              |
| Kriteria                                                         | A                | ÷                      | Telepon $\Leftrightarrow$ | $\Rightarrow$         | $\Rightarrow$                      | ÷                            | $\Rightarrow$    | $\Rightarrow$     | Nilai $\Leftrightarrow$ | Aksi $\div$  |
| Himpunan                                                         | $\overline{1}$   | 2019-01-22<br>22:12:53 | aaaaaa<br>111111111111    | 36<br>Tahun<br>Keatas | 42 MINGGU KE<br><b>ATAS</b>        | 145-150                      | $>= 2$<br>Banyak | $\leq$ 2<br>Tahun |                         | <b>HAPUS</b> |
| Rule                                                             |                  |                        |                           |                       |                                    |                              |                  |                   |                         |              |
| <b>Hasil Cek</b>                                                 | $\overline{2}$   | 2019-01-22<br>22:11:01 | Suheri<br>081242421211    | 36<br>Tahun<br>Keatas | 42 MINGGU KE<br><b>ATAS</b>        | <b>151 KE</b><br><b>ATAS</b> | <= 1 Sedikit     | $>= 3$<br>Tahun   |                         | <b>HAPUS</b> |
|                                                                  | 3                | 2019-01-22<br>21:17:35 | Safitri<br>0812345678     | 36<br>Tahun<br>Keatas | <b>42 MINGGU KE</b><br><b>ATAS</b> | 145-150                      | $>= 2$<br>Banyak | $\leq$ 2<br>Tahun | Persalinan<br>Caesar    | <b>HAPUS</b> |
|                                                                  | $\overline{4}$   | 2019-01-22<br>21:17:35 | Safitri<br>0812345678     | 36<br>Tahun<br>Keatas | 42 MINGGU KE<br><b>ATAS</b>        | 145-150                      | $>= 2$<br>Banyak | $\leq$ 2<br>Tahun | Actividad Mindows       | <b>HAPUS</b> |

**Gambar 5.8 Halaman Hasil Cek**

# **5.1.2 Implementasi Pasien/Ibu Hamil**

Implementasi input pengunjung merupakan gambaran semua halaman yang dapat diakses oleh pengguna. Adapun halaman yang dapat diakses pengguna adalah sebagai berikut :

## 1. Halaman Home

Halaman pertama yang diakses oleh pasien/ibu hamil dan admin

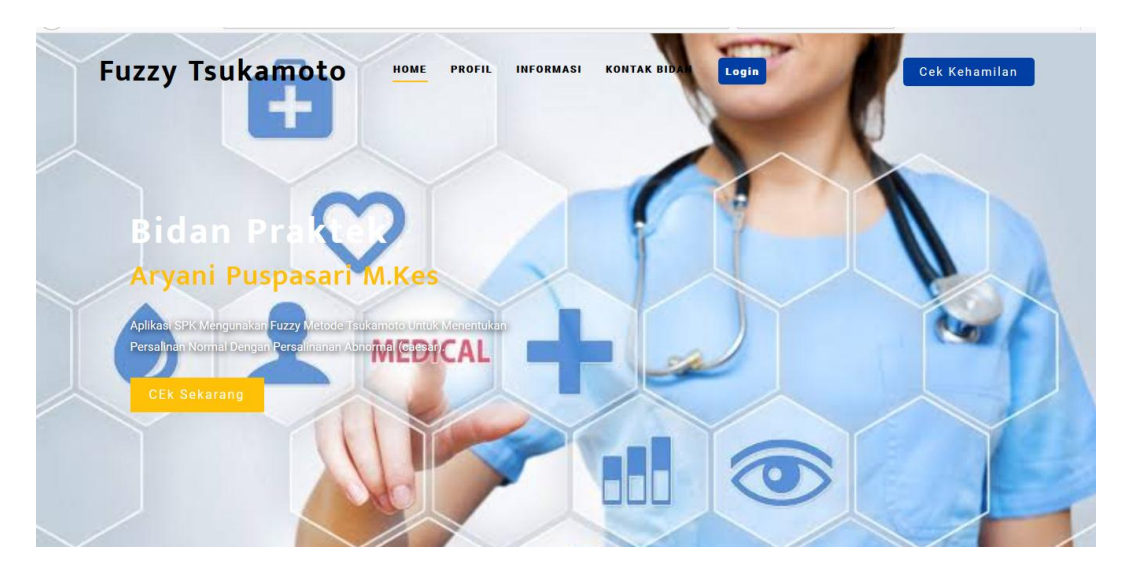

**Gambar 5.9 Halaman Home**

2. Halaman Profil

Halaman yang ditampilkan oleh sistem berisikan profil klinik bidan Aryani Puspasari M.Kes

#### **PROFIL KAMI**

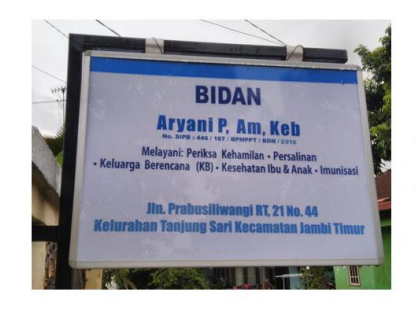

#### Bidan Praktek Aryani Puspasari M.Kes

Bidan praktek Aryani Puspasari SKM, M.Kes merupakan salah satu bidan praktek swasta yang terdapat di Kota Jambi berlokasi di Jln.Prabu Siliwangi Rt.21 No.44 Kel. Tanjung Sari Kec. Jambi Timur, 36147, Kota Jambi yang berdiri tahun 2004. Bidan praktek didirikan atas surat keterangan No. SIPB 446 / 167 / BMPPT / BDN / 2016. Memiliki tujuan untuk mendirikan klinik yang dapat dijangkau oleh pasien dengan harga yang terjangkau dan dapat memberikan layanan kesehatan masyarakat sehingga menjadi lebih baik.

Bidan praktek swasta memiliki satu pegawai yang menginap dalam pemeriksaan pasien. Bidan praktek ini juga memiliki layanan dalam promosi kesehatan salahsatunya kegiatan posyandu yang rutin dilakukan setiap pertengahan bulan, bpjs dan askes. Terdapat fasilitas ruang perawatan sebanyak 3 ruangan, dan 2 ruangan khusus untuk ibu hamil selama proses persalinan. Jumlah pasien yang mengunjungi klinik ini mencapai ratusan sepanjang tahun 2018.

**Gambar 5.10 Halaman Profil**

3. Halaman Informasi

Halaman yang ditampilkan oleh sistem berisikan informasi yang di isikan

oleh admin agar dapat dilihat oleh pasien/ibu hamil.

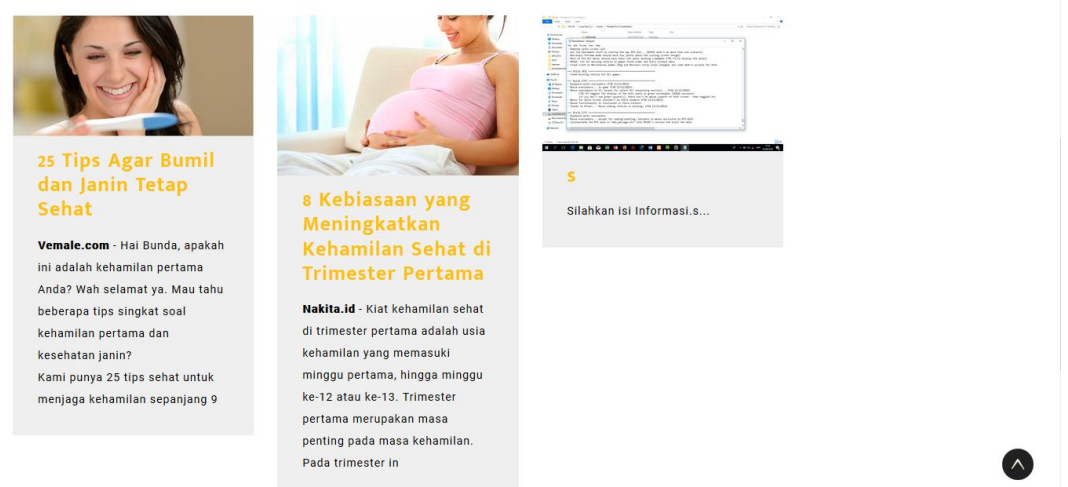

**Gambar 5.11 Halaman Informasi**

#### 4. Halaman Kontak Bidan

Halaman yang ditampilkan oleh sistem berisikan form pertanyaan apabila ada kritik dan saran kepada klinik bidan.

 $\curvearrowright$ 

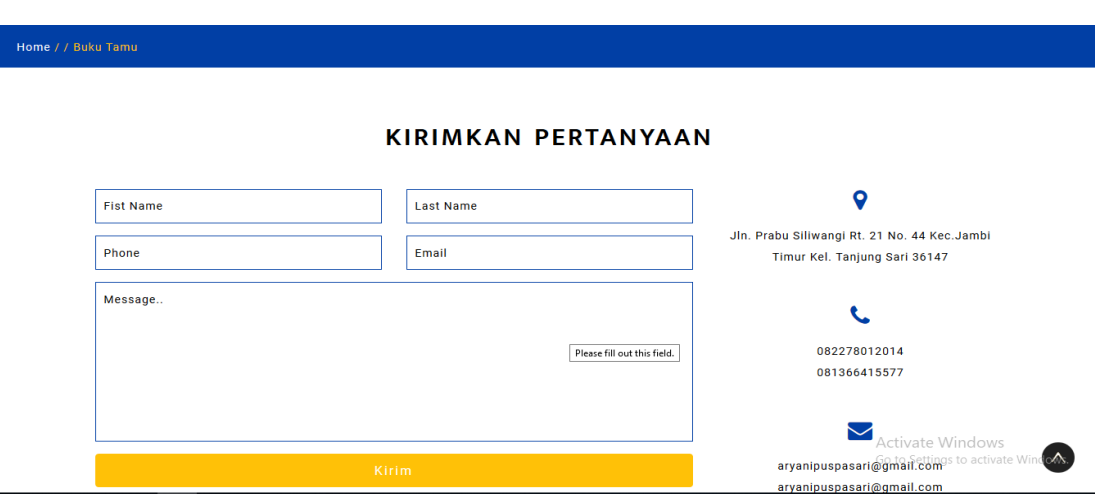

#### **Gambar 5.12 Halaman Kontak Bidan**

### 5. Halaman Cek Kehamilan

Halaman yang ditampilkan oleh sistem berisikan form pertanyaan dan akan diinputkan berdasarkan data pengguna. Beberapa form berisikan :

- 1. Nama Lengkap, pengunjung mengisikan nama lengkap.
- 2. Nomor telepon, pengunjung mengisikan nomor telepon yang dapat dihubungi.
- 3. Usia ibu hamil, pengunjung mengisikan usia sesuai dengan data pengunjung.
- 4. Tinggi Badan Ibu Hamil, pengunjung mengisikan data tinggi badan sesuai dengan data.
- 5. Usia Kandungan, pengunjung mengisikan data usia kandungan.
- 6. Gravida / Jumlah Anak, pengunjung mengisikan data gravida / jumlah anak.

Akan diproses sesuai metode *fuzzy tsukamoto* yang telah dibahas sebelumnya.

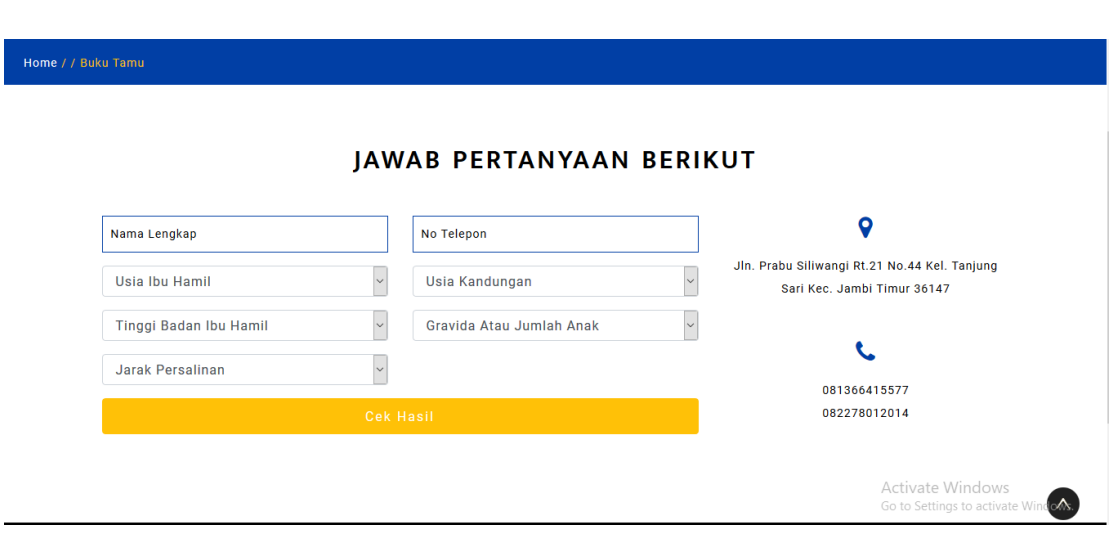

# **Gambar 5.13 Halaman Cek Kehamilan**

### **5.2 PENGUJIAN SISTEM**

Pada tahap ini penulis melakukan pengujian pada sistem yang telah dibuat. Adapun pengujian sistem yang dilakukan tercantum pada table 5.1 sebagai

berikut:

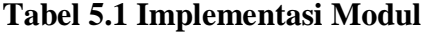

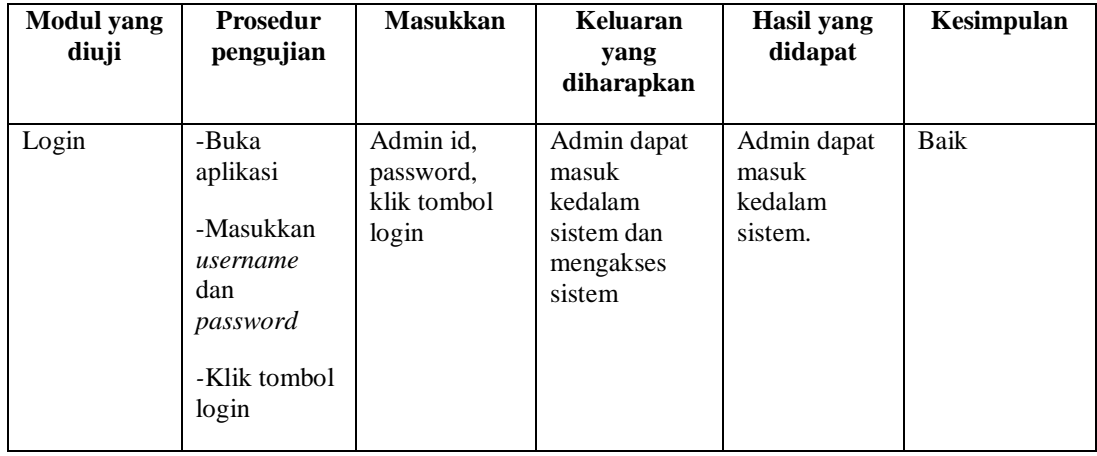

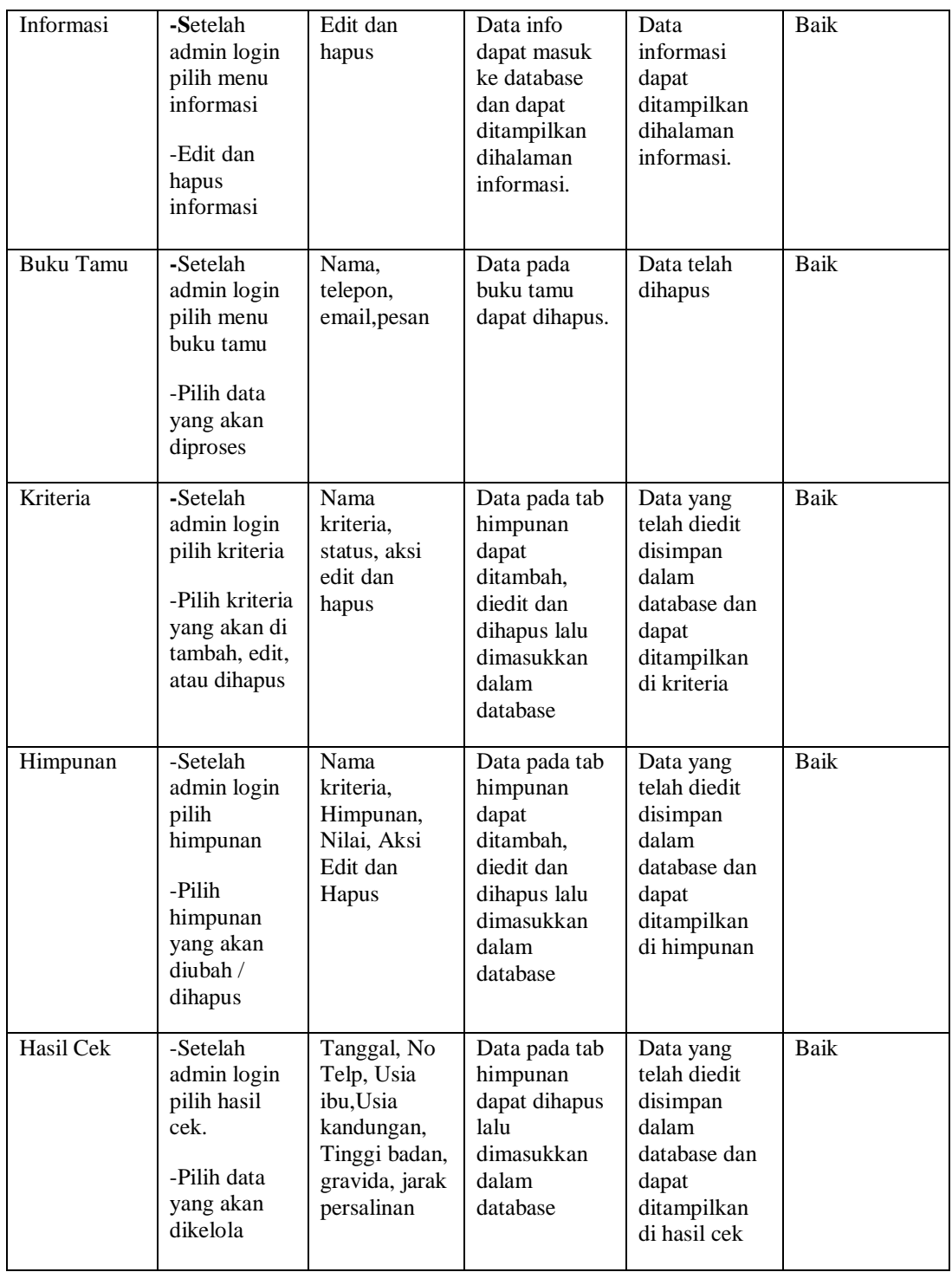

#### **5.3 ANALISIS HASIL YANG DICAPAI**

Setelah sistem diterapkan, penulis dapat mengevaluasi sistem dengan melihat kelebihan dan kekurangan pada sistem.

#### **5.3.1 Kelebihan Sistem**

Deteksi dini yang penulis rancang memiliki kelebihan yaitu :

- 1. Sistem penunjang keputusan menggunakan metode *fuzzy tsukamoto*  mampu mendeteksi kemungkinan kehamilan normal atau *Caesar.*
- 2. Penelitian menerapkan metode *Fuzzy Tsukamoto* sehingga gejala gejala yang kurang jelas untuk rujukan kehamilan tetap dapat diperhitungkan untuk kemungkinan kehamilan normal atau *Caesar.*
- 3. Mempunyai fleksibilitas penambahan kriteria baru untuk mencari alternative terbaik rujukan kehamilan pada ibu hamil.

#### **5.3.2 Kekurangan Sistem**

Selain kelebihan, sisten ini juga mempunyai beberapa kekurangan antara lain :

- 1. Bila ada ketidaksamaan bobot yang diajukan pengunjung terhadap kriteria yang akan diujikan berdasarkan *rule* pada metode *fuzzy tsukamoto,* maka kemungkinan hasil deteksi tidak akurat.
- 2. Hasil analisa sistem penunjang keputusan ini berupa persentase dari 0 hingga 100% ketika hasil menunjukkan angka kurang dari 60%, maka dapat menimbulkan rujukan yang berbeda antar normal dan *Caesar.*